# **riss-doc Documentation**

*Release 1*

**RISS**

April 12, 2016

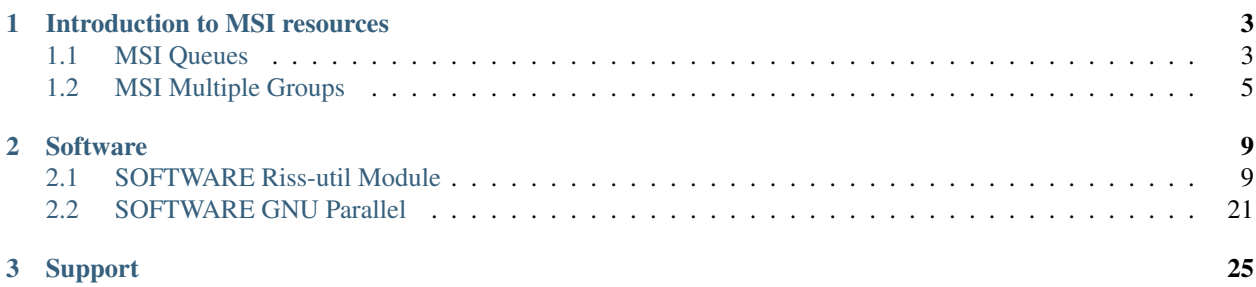

RISS Tutorials and User Documentation

# **Introduction to MSI resources**

# <span id="page-6-1"></span><span id="page-6-0"></span>**1.1 MSI Queues**

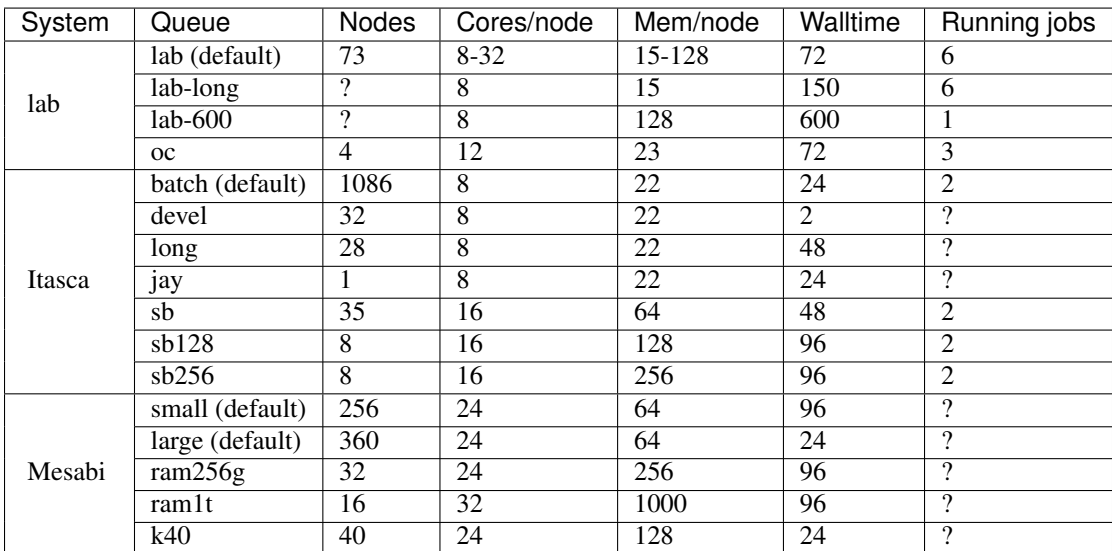

Publically available queues at MSI

Notes:

- Jobs cannot request more than 1 node on the lab queue
- 8 nodes in the lab (default) queue have 128G of memory and 16-32 cores per node, the rest (65 nodes) have 15G of memory and 8 cores per node
- Jobs submitted to Mesabi's default queue automatically routes jobs requesting 10 or more nodes to the "large" queue, and smaller jobs to the "small" queue.

# **1.1.1 Lab Cluster Queues**

The Lab Cluster is the oldest, slowest general-purpose cluster at MSI. All queues on the Lab cluster only allow singlenode jobs, but up to six jobs can run simultaneously (per user). The Lab cluster hardware is very old and is not considered a high-performance system. Your jobs will run much faster on Itasca or Mesabi. The "isub" command launches interactive jobs on this cluster (useful for general-purpose command-line work).

- lab (default) The is the main queue on the Lab cluster. Many nodes are available, but most are small. Job requesting 15G of memory or less and 8 nodes or less will have much shorter wait times in the queue than jobs requesting >15G memory or >8 nodes
- lab-long Useful if your job needs more than 72 hours of walltime
- lab-600 Useful if your job needs more than 150 hours of walltime
- oc A queue for four overclocked nodes, particularily useful for serial (single-core) jobs. Also good for general use since these nodes are much newer than the other Lab nodes

### **1.1.2 Itasca Queues**

Itasca is the second-tier general-purpose cluster at MSI, slower than Mesabi but faster than the Lab Cluster.

- batch (default) This is the main queue on Itasca. A huge number of nodes are available, but each node is not particularily powerful. Great for jobs than can make use of many nodes, and for general use
- devel This queue is for testing your pbs scripts. It works just like the batch queue, but you are limited to 2 hours of walltime and 32 nodes. The advantage is jobs on this queue have high priority, so jobs should start very quickly
- long Useful if your job needs more than 24 hours of wall time
- jay A queue for a special high-performance node with a high-speed internet connection
- sb Sandybridge queue (64G memory). The Sandybridge nodes are much more powerful than the standard Itasca nodes in the batch queue, but there aren't very many of them. Great for single-node and smaller multi-node jobs. Large multi-node (>6) jobs tend to have long wait times in the queue. This queue has four times more nodes than the sb128 and sb256 queues, so use this queue unless you need more than 64G memory

sb128 Sandybridge queue (128G memory). Refer to sb queue

sb256 Sandybridge queue (256G memory). Refer to sb queue

### **1.1.3 Mesabi Queues**

Mesabi is the newest, fastest general-purpose cluster at MSI that also contains some specialized hardware. MSI has not determined how queues will be set up on the new Mesabi system. However, it is likely that the queue structure will be derived from the hardware structure:

- small (default) This is the main queue on Mesabi for jobs requesting fewer than 10 nodes. Jobs may request partial nodes (like on the lab queue). A large number of powerful nodes are available. Great for smaller multi-node jobs or for large numbers of small jobs (including single-node, single-core jobs)
- large (default) This is the main queue on Mesabi for jobs requesting 10 or more nodes. A large number of powerful nodes are available. Great for jobs than can make use of many nodes.
- ram256 (mid-mem) Queue for general-purpose 256G memory nodes
- ram1t (high-mem) Queue for general-purpose 1T memory nodes. These nodes have 32 cores per node, so they are also good for jobs that scale well across multiple cores, but can't make use of multiple nodes.
- k40 (gpu) Queue for nodes with NVidia Tesla GPUs, useful for jobs running software capable of using GPU accelerators

# <span id="page-8-0"></span>**1.2 MSI Multiple Groups**

# **1.2.1 MSI Groups**

Your MSI user account is association with the PI who created the account, known as your primary group. You can have your user account added to additional "secondary" groups as well. This allows you to have access to another group's files, quota space, and SUs, which is useful if you are working with another PI on a project. To have your account added to Goldy Gopher's group have Goldy (the PI) email [help@msi.umn.edu](mailto:help@msi.umn.edu) with a request to have your user account added to the gopherg group.

# **1.2.2 Quickstart**

Add these commands to your .bashrc file (located in your home directory). The rest of this document explains these commands in detail. Replace "gopherg" with the name of your secondary group:

```
# define an environment variable to hold the active group
export MYGROUP=$(id -qn)
# group follows along with ssh
function ssg ()
{
\ssh $@ -t "newgrp \- $MYGROUP"
}
alias ssh=ssg
# switch groups by typing the name of the group (repeat this line for additional secondary groups)
# Replace gopherg with the name of your secondary group!
alias gopherg="newgrp \- gopherg"
# make new jobs run as, and bill SUs to, your active group
alias qsub="qsub -A $MYGROUP -W group_list=$MYGROUP"
alias isub='isub -A $MYGROUP -W group_list=$MYGROUP'
# Add your active group to your command prompt (and add some color)
GROUP<sub>MME</sub>=$(id -qn)PS1='${debian_chroot:+($debian_chroot)}\[\033[01;36m\]\u-$GROUP_NAME@\h\[\033[00m\]:\[\\phi33[01;33m\]\r
```
# **1.2.3 Switching Groups**

When you log in to MSI your active group is your primary group. To switch to the gopherg group use the newgrp command:

\$ newgrp - gopherg

Note: The dash in the newgroup command causes your environment to be reinitialized which bumps you back to your home directory (among other things), but is neccessary for the .bashrc modifications listed on this page to work. If you omit the dash and run "newgrp gopherg" you will stay in your current directory and keep your current environment, but alias definitions are lost.

To make it easier to switch to the group gopherg you can add an alias to your .bashrc:

alias gopherg="newgrp  $\qquad$ - gopherg"

Then you can switch to the group just by typing its name:

\$ gopherg

To switch back to your primary account type "exit" or press control-d

## **1.2.4 Files**

When you create new files they will be owned by your active group. If your active group is not gopherg and you create files anywhere in gopherg's group directory the filesystem will immediately change the group ownership of the files to gopherg. This process occasionally fails resulting in a "Disk quota exceeded" error, so it is recommended you first change your active group before creating files in another group's home directory.

### **1.2.5 PBS Jobs**

PBS jobs submitted with the qsub command draw SUs from your primary account, regardless of what your current active group is. To charge SUs to group gopherg you can use "#PBS -A gopherg" in the pbs script, or add "-A gopherg" to the qsub command line.

PBS jobs execute as your primary group, regardless of what your current active group is. This can result in the job encountering file permission and quota problems. To have a job execute as group gopherg use "#PBS -W group\_list=gopherg" in the pbs script, or add "-W group\_list=gopherg" to the qsub command line. If you always want jobs to bill SUs to, and run as, your current active group add these lines to your .bashrc file:

```
export MYGROUP=$(id -gn)
alias qsub="qsub -A $MYGROUP -W group_list=$MYGROUP"
alias isub="isub -A $MYGROUP -W group_list=$MYGROUP"
```
Note: You can always override aliases and run the original command by adding a "\" at the front of the command when you use it:

\$ \qsub script.pbs

### **1.2.6 SSH**

When you use ssh to connect to another MSI computer your active group on the new computer will be your primary group, regardless of what your active group was on the previous computer. To have your active group follow you around add these lines to your .bashrc file:

```
export MYGROUP=$(id -qn)
function ssg ()
{
\ssh $@ -t "newgrp \- $MYGROUP"
}
alias ssh=ssg
```
# **1.2.7 Command-Prompt**

The default command-line prompt shows your username. Add these lines to your .bashrc to have the username and active group displayed so it's easy to see what group you are working in:

```
# Set the command prompt.
GROUP\_NAME=$(id -qn)
PS1 = '${debian_chroot:+($debian_chroot)}\[\033[01;36m\]\u-$GROUP_NAME@\h\[\033[00m\]:\[\\phi33[01;33m\]\r
```
# **Software**

# <span id="page-12-1"></span><span id="page-12-0"></span>**2.1 SOFTWARE Riss-util Module**

#### **Contents**

- *[SOFTWARE Riss-util Module](#page-12-1)*
	- *[profile.pl](#page-12-2)*
	- *[profiles.pl](#page-15-0)*
	- *[multi-profile.pl](#page-15-1)*
	- *[cleanup](#page-16-0)*
	- *[fastqqualityplot.pl](#page-17-0)*
	- *[insertsize.pl](#page-17-1)*
	- *[insertplot.pl](#page-18-0)*
	- *[fastq-species-blast.pl](#page-19-0)*
	- *[fastq-cat.pl](#page-20-0)*
	- *[redup.pl](#page-20-1)*
	- *[resync.pl](#page-21-0)*
	- *[fasterqc.pl](#page-21-1)*
	- *[tophatplot.pl](#page-22-0)*
	- *[expressiontableplot.pl](#page-23-0)*
	- *[Deprecated scripts](#page-24-1)*
	- *[Support](#page-24-2)*

The riss\_util module contains a variety of small programs and scripts developed by RISS staff to perform various bioinformatics tasks. The module is available on the lab cluster, Itasca, and Mesabi. To load the module run:

\$ module load riss\_util

Most of the scripts are written in perl. After loading the module you can view the source code for the scripts at /soft/riss\_util/1.0/bin/. If neccessary you can copy a script to your home directory and modify it to suite your needs.

# <span id="page-12-2"></span>**2.1.1 profile.pl**

NAME profile.pl - profile the cpu and memory usage of the computer

SYNOPSIS profile.pl [-s seconds] [-h] [-i] [-b bins] [-o logfile]

DESCRIPTION This script collects total memory and cpu usage information for the computer/node it is running on, and when the script is killed it prints ASCII plots to standard output summarizing memory and cpu usage across

time. After the plots is a list showing the most active process in each bin in the plots.

#### Options:

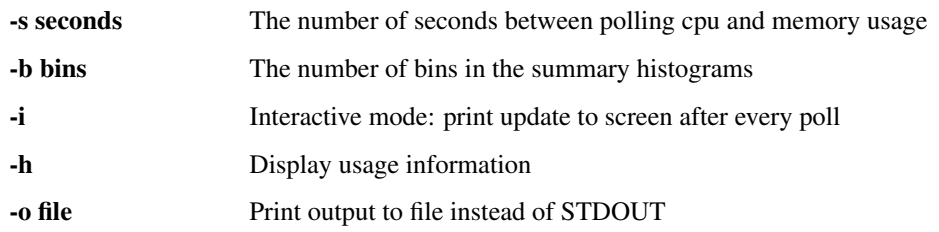

EXAMPLE Start profile.pl at the beginning of your pbs script (after loading the riss\_util module) and put it in the background using "&". Check the standard output file (jobname.oXXXXX) for the results:

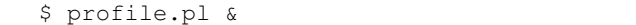

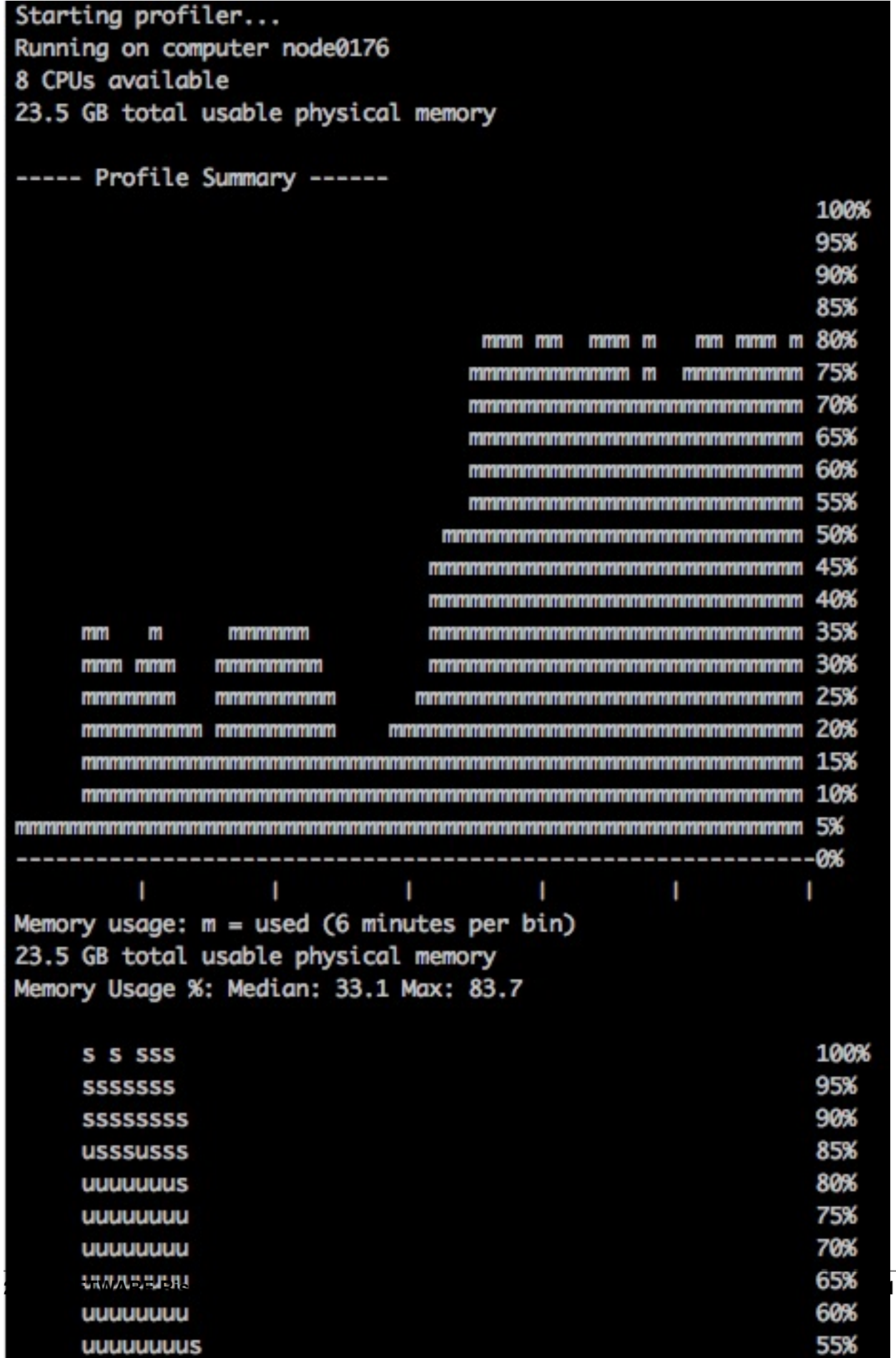

# <span id="page-15-0"></span>**2.1.2 profiles.pl**

NAME profiles.pl - Run profile.pl on all nodes allocated to a job

SYNOPSIS profiles.pl [-s seconds] [-h] [-i] [-b bins]

DESCRIPTION Generates memory and cpu usage information for multiple nodes. One nodeXXXX.log file is created for each node allocated to the current job.

Options:

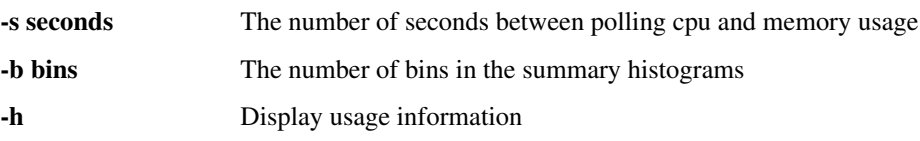

EXAMPLE Start profiles.pl at the beginning of your pbs script (after loading the riss\_util module) and put it in the background using "&":

\$ profiles.pl &

# <span id="page-15-1"></span>**2.1.3 multi-profile.pl**

NAME multi-profile.pl - profile the cpu and memory usage of a multi-node job

SYNOPSIS multi-profile.pl [-s seconds] [-h] [-i] [-b bins] [-o logfile]

DESCRIPTION Generates one plot summarizing memory and cpu usage across all nodes in a multi-node job

Options:

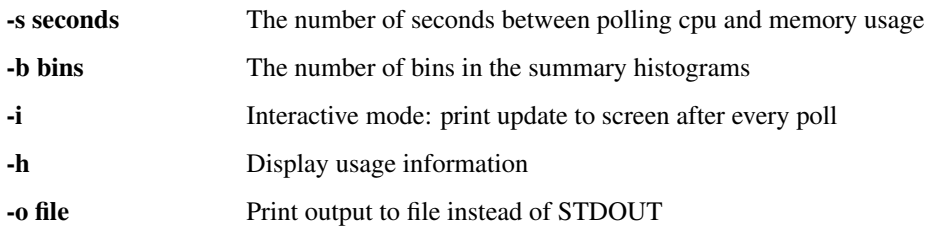

EXAMPLE Start multi-profile.pl at the beginning of your pbs script (after loading the riss\_util module) and put it in the background using "&". View the profile.png image after the job finishes. The plots use boxplots to show the distribution of memory and cpu usage across all nodes at each timepoint bin. The top plot shows CPU load percentage, which is the number of threads running or ready to run, divided by the number of cores (thus the load can be higher than 100%):

\$ multi-profile.pl &

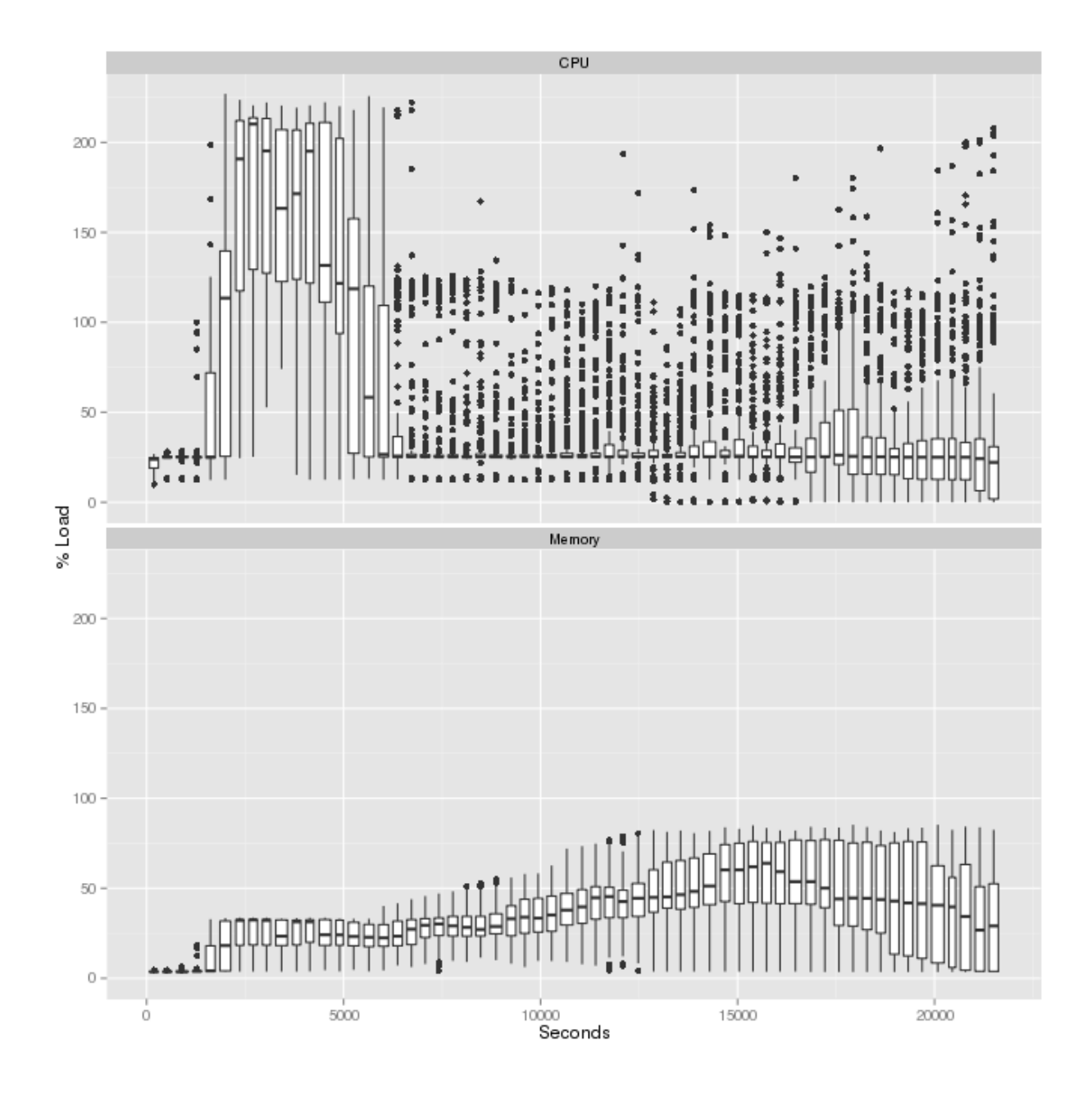

# <span id="page-16-0"></span>**2.1.4 cleanup**

NAME cleanup - delete all but the most recent pbs.e and pbs.o output files

SYNOPSIS cleanup [-d]

DESCRIPTION Submitting the same pbs script to a queue multiple times results in many different standard error and standard out files. This script will delete all of the old files for you, leaving the most recent pair of files. This script finds all files ending in .pbs.e00000 and .pbs.o0000 and removes all but the most recent (as determined by the job number, not the file modification dates) .e and .o file for each .pbs file. Run without any options the script lists which files should be deleted and which should be kept. Run with the -d option the script will actually delete files.

Options:

-d Delete old .e and .o files

# <span id="page-17-0"></span>**2.1.5 fastqqualityplot.pl**

NAME fastqqualityplot.pl - Generate per-base quality plot for multiple fastq files

SYNOPSIS fastqqualityplot.pl -f /fastq/folder [-m mappingfile]

DESCRIPTION Generate per-base quality plot for multiple fastq files

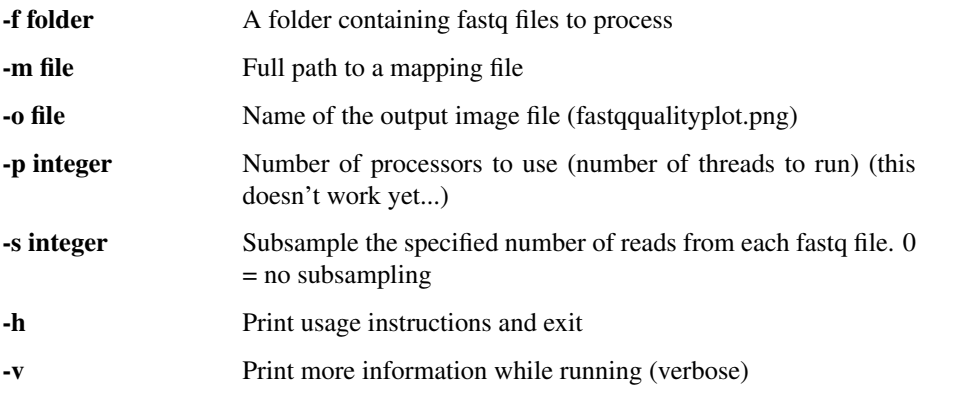

### EXAMPLE Run the script:

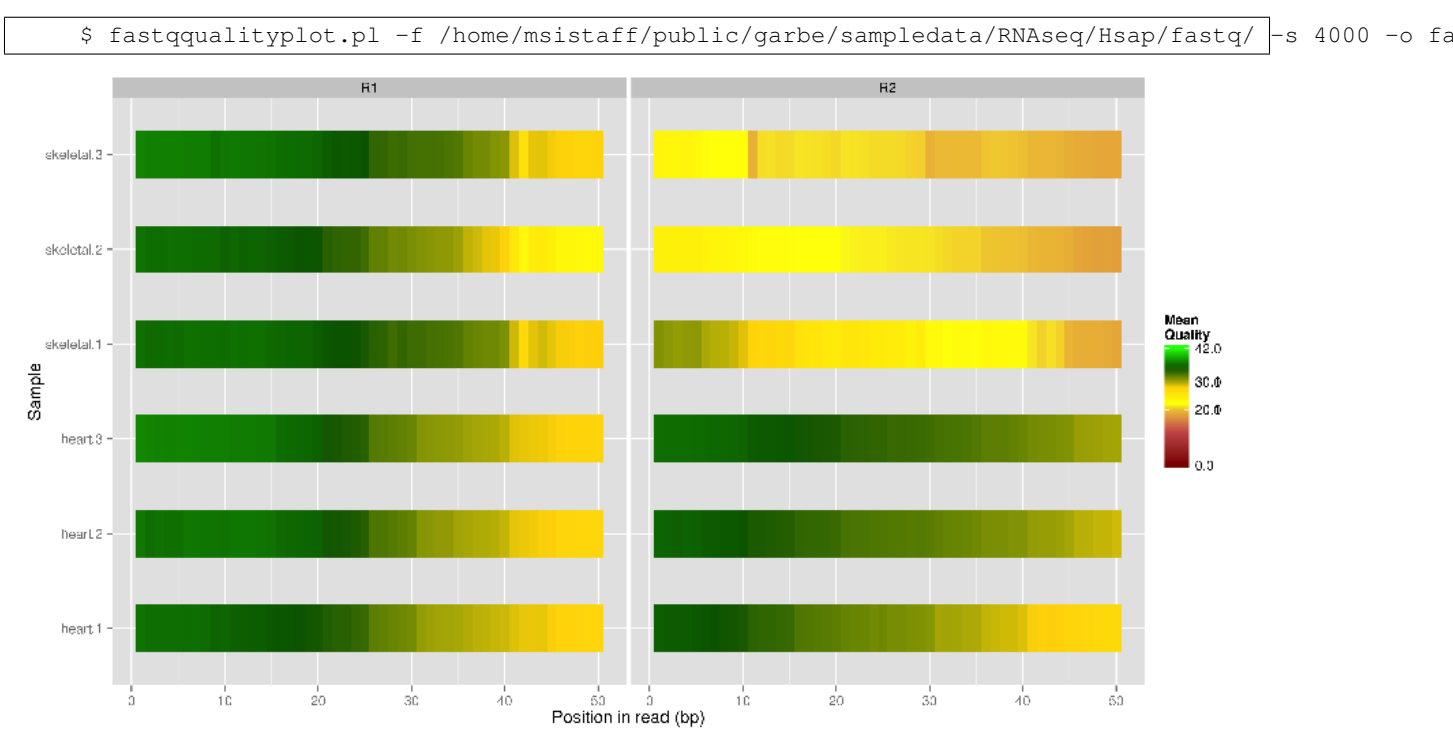

# <span id="page-17-1"></span>**2.1.6 insertsize.pl**

NAME insertsize.pl - Calculate the insert size mean and standard deviation of a paired-end dataset SYNOPSIS insertsize.pl [-m 1] bowtieindex R1.fastq R2.fastq

DESCRIPTION Calculate the insert size mean and standard deviation by aligning some reads from a pair of fastq files to a bowtie2 index

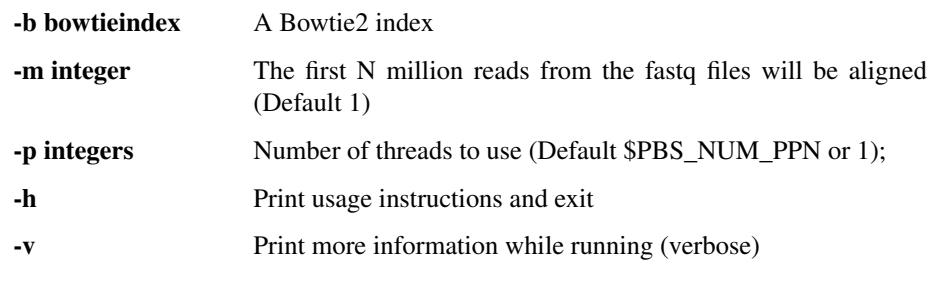

#### EXAMPLE Run the script:

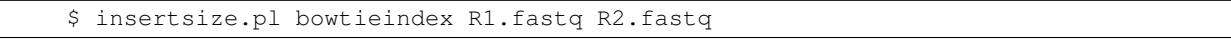

Runtime: 15 seconds using "-m .1 -p 8" on Itasca, 102 seconds using "-m 1 -p 8" on Itasca

# <span id="page-18-0"></span>**2.1.7 insertplot.pl**

NAME insertplot.pl - generate a fragment-length plot from Picard output

SYNOPSIS insertplot.pl insert\_summary1.txt [insert\_summary2.txt ...] insertplot.pl -f filelist.txt

DESCRIPTION Generate a plot summarizing multiple Picard-tools insert-size-metrics output files. R is required, as well as the R package ggplot2.

Options: -f filelist.txt : provide a file with a list of picard insert-size-metrics output files, one per line. A

second tab-delimited column may be included containing sample names -h : Print usage instructions and exit -v : Print more information whie running (verbose)

EXAMPLE Generate a plot from six different picard output files:

\$ cd /home/msistaff/public/garbe/sampledata/RNAseq/Hsap/analysis \$ insertplot.pl heart.1/insertmetrics.txt heart.2/insertmetrics.txt heart.3/insertmetrics.txt sk

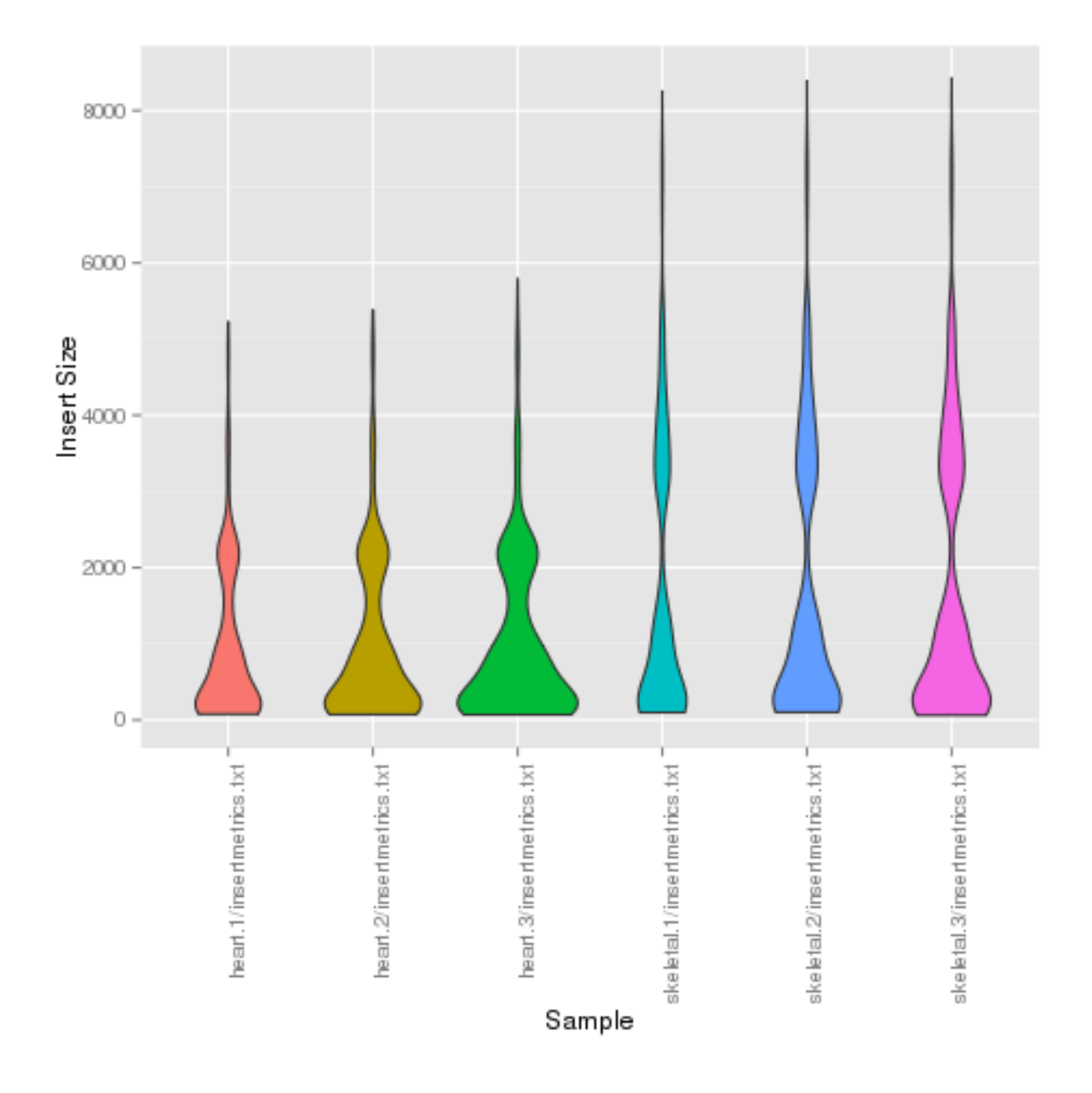

# <span id="page-19-0"></span>**2.1.8 fastq-species-blast.pl**

- NAME fastq-species-blast.pl Given a fastq file, blast a sample of the sequences and count how many hits there are to each species.
- SYNOPSIS fastq-species-blast.pl [-n number\_of\_sequences\_to\_blast] [-t num\_threads] [-d blast\_database(s)] input.fastq
- DESCRIPTION fastq-species-blast.pl can be used to blast a small number of fastq reads against a BLAST database in order to determine what species the fastq file contains, and if there are significant amounts of contaminating sequence from other species. The -n option is used to specify how many reads from the input.fastq file shoule be BLASTed (default is 10). The -t option specifies how many processor cores to use (default is 1, this script cannot run across multiple nodes). The -d option specifies which BLAST database to use (default is htgs). Any

database installed with the local NCBI Blast installation can be used (the taxdb must be installed). Multiple databases can be blasted against: fastq-species-blast.pl input.fastq -d "human\_genomic vector"

EXAMPLE Blast 10 fastq sequences (the default) against the htgs database (the default):

```
$ fastq-species-blast.pl
/home/msistaff/public/garbe/sampledata/RNAseq/Hsap/fastq/heart-1_R1.fastq
6 out of 10 sequences (60%) have a hit in the htgs blast database
  Common name Scientific name # of sequences
  grivet Chlorocebus aethiops 1
  cattle 1 Bos taurus 1
  white-tufted-ear marmoset Callithrix jacchus 1
  human 3
```
### <span id="page-20-0"></span>**2.1.9 fastq-cat.pl**

NAME fastq-cat.pl - Concatenate FastQC files

SYNOPSIS fastq-cat.pl /fastq/folder

DESCRIPTION This script identifies samples spread across multiple fastq files and generates cat commands to concatenate them together. Symlink commands are generated for single-file samples. This script only generates the commands to concatenate and link files. Run "fastq-cat.pl FOLDER | bash" to generate the concatenated and linked files.

Options:

#### -f FOLDER Folder containing fastq files

EXAMPLE Create a directory to contain the concatenated files:

\$ mkdir fastq-cat \$ cd fastq-cat

Generate the concatenation commands:

\$ fastq-cat.pl ~/fastq-files > fastq-commands.txt

Execute the concatenation commands:

\$ bash fastq-commands.txt

# <span id="page-20-1"></span>**2.1.10 redup.pl**

NAME redup.pl - Remove exact duplicate reads from paired-end fastq files

SYNOPSIS redup.pl [-n N] sample1\_R1.fastq sample1\_R2.fastq > topdups.fasta

Options:

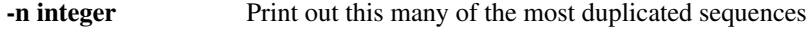

-h Display usage information

DESCRIPTION This script removes duplicate paired-end reads from the input files sample1\_R1.fastq and sample1\_R2.fastq and prints out unique reads to the files sample1\_R1.fastq.unique and sample2\_R2.fastq.unique. Reads must have the exact same sequence to be called duplicates, quality scores are ignored. The top N (default 20) most duplicated sequences are printed out in fasta format, making it convenient for using BLAST to identify them.

# <span id="page-21-0"></span>**2.1.11 resync.pl**

NAME resync.pl - Resynchronize a pair of paired-end fastq files.

SYNOPSIS resync.pl sample1\_R1.fastq sample1\_R2.fastq [sample1\_R1\_synced.fastq sample1\_R2\_synced.fastq]

DESCRIPTION Programs that process paired-end fastq files usually require that the Nth read in the R1 fastq file and the Nth read in the R2 fastq file are mates. Using trimming or filtering programs that aren't paired-end aware often results in reads being removed from one paired-end fastq file but not the other, resulting in "unsyncronized" files. This program reads in two unsynchronized fastq files and writes out two synchronized fastq files. The synchronized files have properly paired reads, with singleton reads removed. Casava 1.7 and 1.8 read ID formats are supported. This program shouldn't use much memory (<1GB), but maximum memory use could be equivalent to the size of one input file in a worst-case scenario.

**Options:** -h : Display usage information -s : Save singletons to .singleton files

# <span id="page-21-1"></span>**2.1.12 fasterqc.pl**

NAME fasterqc.pl - Combine FastQC output images

SYNOPSIS fasterqc.pl [-s 100] [-o fasterqc.png]

DESCRIPTION This script combines FastQC output images into one large png image to make it easy to quickly assess the FastQC output from many samples. When FastQC is run it generates a zip file named SAMPLE-NAME\_fastqc.zip. Run this script in a folder containing one or more of these SAMPLENAME\_fastqc.zip files and it will generate a single image containing all of the FastQC images from all samples. It also prints out the "overrepresented sequences" for each sample to the file fasterqc.overrep.txt. Recommended maximum number of fastqc folders is 50. This script works with older and newer versions of FastQC, but won't work with a mix of old and new version FastQC output files.

#### Options:

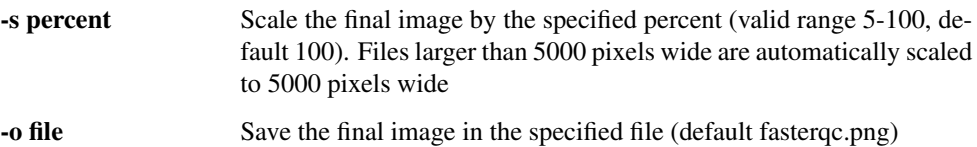

EXAMPLE Consolidate the results from 12 FastQC runs into one tiny image:

\$ cd /home/msistaff/public/garbe/sampledata/RNAseq/Hsap/fastq/fastqc \$ fasterqc.pl -s 10 -o fasterqc-sample.png

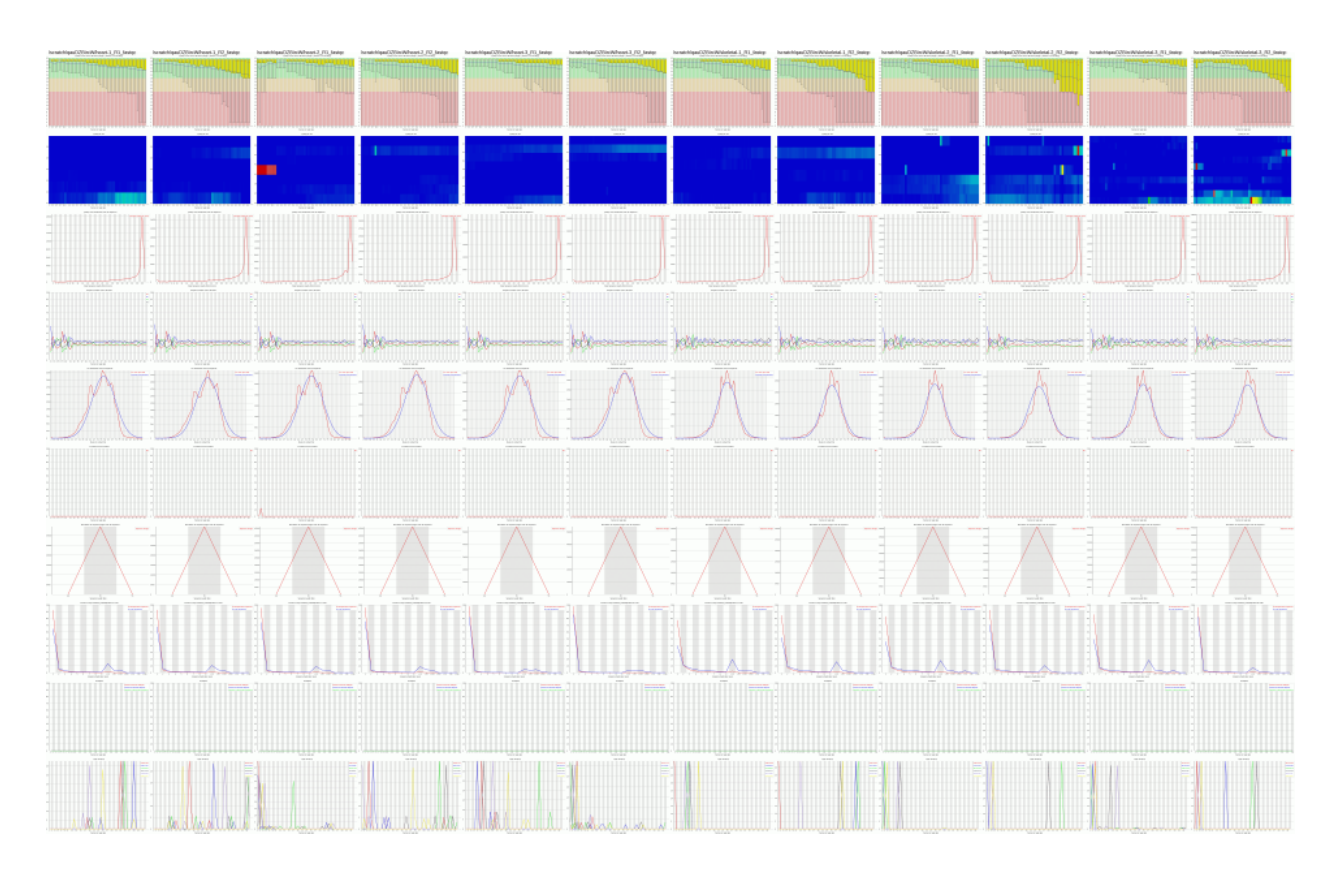

# <span id="page-22-0"></span>**2.1.13 tophatplot.pl**

NAME tophatplot.pl - Generate plots from tophat align\_summary.txt output files SYNOPSIS tophatplot.pl align\_summary1.txt [align\_summary2.txt ...] tophatplot.pl -f filelist.txt DESCRIPTION Generate a plot summarizing mapping percentage for multiple samples

-h Display usage information

### Options:

-f file Provide a file with a list of align\_summary.txt files, one per line. A second tab-delimited column may be included containing sample names. A third column may be included containing bam files from mapping unmapping reads against a spike-in control reference

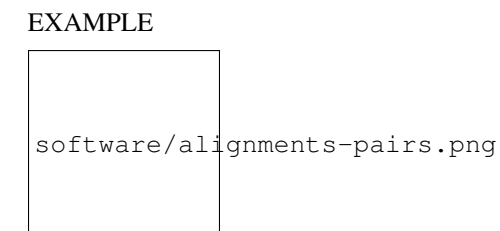

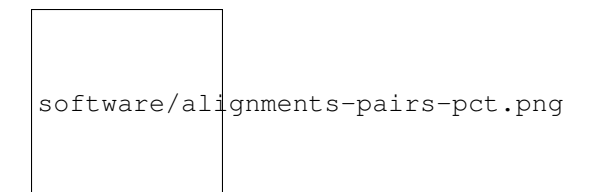

# <span id="page-23-0"></span>**2.1.14 expressiontableplot.pl**

NAME expressiontableplot.pl - Given a table of expression data, generate a series of summary plots including:

-MDS plot -Dendogram -Expression distribution violin plots -Expressed genes plot

SYNOPSIS expressiontableplot.pl data.txt

DESCRIPTION Generate a series of plots summarizing a table of expression data. The input file should be tab delimited with a header. There should be a row for each feature (gene, transcript, exon, etc), and a column for each sample. The first row should contain sample names and the first column feature IDs.

#### Options:

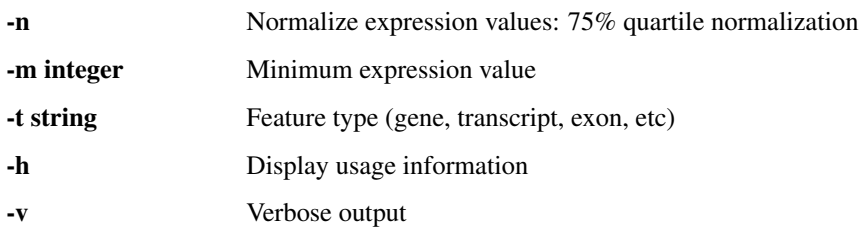

### EXAMPLE

software/expressedplot.png

software/expressiondistributionplot.png

software/dendogramplot.png

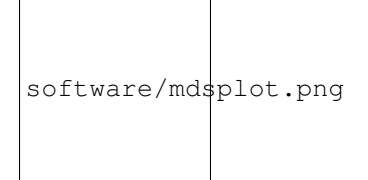

### <span id="page-24-1"></span>**2.1.15 Deprecated scripts**

These scripts are no longer supported:

- tophatstatsPE.pl Tophat now produces a file name align\_summary.txt containing alignment statistics. Use tophatplot.pl to summarize multiple align\_summary.txt files
- cuffplot.pl Use cuffdiffplot.pl instead, it genreates more plots and uses ggplot2 instead of gnuplot
- cuffdiff2 mds plot.pl Use cuffdiffplot.pl instead, it generates an mds plot as well as several other useful plots

### <span id="page-24-2"></span>**2.1.16 Support**

There is a discussion thread for the riss\_util module in the MSI google group: <https://groups.google.com/a/umn.edu/forum/#!categories/msi-user-questions/software> Updates and changes to programs in the riss\_util module are posted to the thread, and you may post feature requests or bug reports to the thread. You may also email RISS at [help@msi.umn.edu](mailto:help@msi.umn.edu)

# <span id="page-24-0"></span>**2.2 SOFTWARE GNU Parallel**

GNU Parallel is a great tool for executing commands in parallel on one or more nodes. If you put all of your commands in a file named commands.txt you can have GNU Parallel dynamically distribute the commands across all of the nodes and cores that were requested by a pbs job.

### **2.2.1 Single-node Examples**

You have a file named commands.txt containing a list of commands and want to run one command per core:

```
$ module load parallel
$ parallel < commands.txt
```
GNU Parallel automatically identifes the number of cores on the node and runs one command per core. Use the *–jobs* option to specify a different number of concurrent commands:

```
$ module load parallel
$ parallel --jobs 2 < commands.txt
```
You want to run the same command (FastQC) on many (fastq) files, running one command per core:

```
$ module load parallel
$ module load fastgc
$ find ~/fastqfolder -name *.fastq | parallel "fastqc {}"
```
You want to run the same command (wc -l) on many files, running one command per core, saving the output to files named EXAMPLE.fastq.out *in the same directory* as the fastq files:

```
$ module load parallel
$ find ~/fastqfolder -name *.fastq | parallel "wc -l {} > {}.out"
```
You want to run the same command (wc -l) on many files, running one command per core, saving the output to files named EXAMPLE.fastq.out *in a different directory*:

```
$ module load parallel
$ find ~/fastqfolder -name *.fastq | parallel "wc -l {} > ~/output/{/}.out"
```
You want to run the same command (wc -l) on many files, running one command per core, saving the output to files named EXAMPLE.out in the current working directory:

```
$ module load parallel
$ find \sim/fastqfolder -name *.fastq | parallel "wc -1 {} > {/.}.out"
```
### **2.2.2 Multi-node Examples**

If you pass GNU Parallel a file with a list of nodes it will run jobs on each node. The PBS environment variable PBS\_NODEFILE points to a file that lists all nodes allocated to the current job, however each node is listed once for each core on the node. Therefore you need to either tell GNU Parallel to run one job per node, or remove duplicate node names from the node file.

You have a file named commands.txt containing a list of single-threaded commands and want to run one command *per core* on multiple nodes:

```
$ module load parallel
$ parallel --jobs 1 --sshloginfile $PBS_NODEFILE --workdir $PWD < commands.txt
```
Which is equivalent to:

```
$ module load parallel
$ sort -u $PBS_NODEFILE > unique-nodelist.txt
$ parallel --sshloginfile unique-nodelist.txt --workdir $PWD < commands.txt
```
You have a file named commands.txt containing a list of multi-threaded commands and want to run one command *per node* on multiple nodes:

```
$ module load parallel
$ sort -u $PBS_NODEFILE > unique-nodelist.txt
$ parallel --jobs 1 --sshloginfile unique-nodelist.txt --workdir $PWD < commands.txt
```
#### **Loading modules**

Multi-node jobs are a little tricky because the remote nodes do not inherit the environment from the head node, so any modules loaded by the pbs script won't be present on the remote nodes. Also, the module command is really just a shell alias, and aliases don't work in the non-interactive bash sessions that are created on the remote nodes. One workaround is to include this environment variable defenition in your PBS script after you have loaded your modules, but before you run GNU Parallel:

```
$ module load parallel
$ module load another_module
$ export PARALLEL="--workdir . --env PATH --env LD_LIBRARY_PATH --env LOADEDMODULES --env _LMFILES_
$ parallel --jobs 1 --sshloginfile $PBS_NODEFILE --workdir $PWD < commands.txt
```
# **2.2.3 Additional Resources**

[GNU Parallel man page.](http://www.gnu.org/software/parallel/man.html) [GNU Parallel Tutorial.](http://www.gnu.org/software/parallel/parallel_tutorial.html)

# **Support**

<span id="page-28-0"></span>If you are having issues, please let us know. Email [help@msi.umn.edu,](mailto:help@msi.umn.edu) include RISS in the subject line